## **ENPHASE**

# Benutzeranleitung Enphase IQ Battery

Kontaktinformationen der Unternehmensniederlassungen <https://enphase.com/contact/support>

#### **Garantie**

Um eine optimale Leistung und Zuverlässigkeit zu gewährleisten und die Garantiebedingungen zu erfüllen, muss das Enphase IQ Battery System gemäß den Anweisungen in den Installationshandbüchern und -anleitungen installiert werden.

Die Geräte des Enphase IQ Battery Systems sind für den Betrieb mit einer Internetverbindung vorgesehen. Die Aufrechterhaltung einer Internetverbindung ist wichtig für die Software- und Firmware-Aktualisierung sowie die Überwachung des Systemzustands. Wird die Internetverbindung nicht aufrechterhalten, kann dies Auswirkungen auf die Garantie haben.

Die vollständigen Bedingungen und Leistungen finden Sie unter [enphase.com/warranty.](http://enphase.com/warranty)

#### Weitere Informationen

Die Produktinformationen können ohne vorherige Ankündigung geändert werden. Alle Handelsmarken werden als Eigentum der jeweiligen Inhaber anerkannt.

Die Benutzerdokumentation wird häufig aktualisiert. Auf der Enphase Website [https://enphase.com/](https://enphase.com/contact/support) [contact/support](https://enphase.com/contact/support) finden Sie die aktuellsten Informationen.

Unter<https://enphase.com/patents> sind Enphase Patentinformationen verfügbar.

#### Zielgruppe

Diese Gebrauchsanleitung ist für Eigentümer und Installateure von Enphase Speichersystemen bestimmt.

Umweltschutz

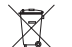

ELEKTRONISCHE GERÄTE: NICHT WEGWERFEN.

Elektrogeräte (einschließlich Batterien) dürfen nicht im Hausmüll entsorgt werden. Beachten Sie die örtlichen Entsorgungsvorschriften.

## Inhalt

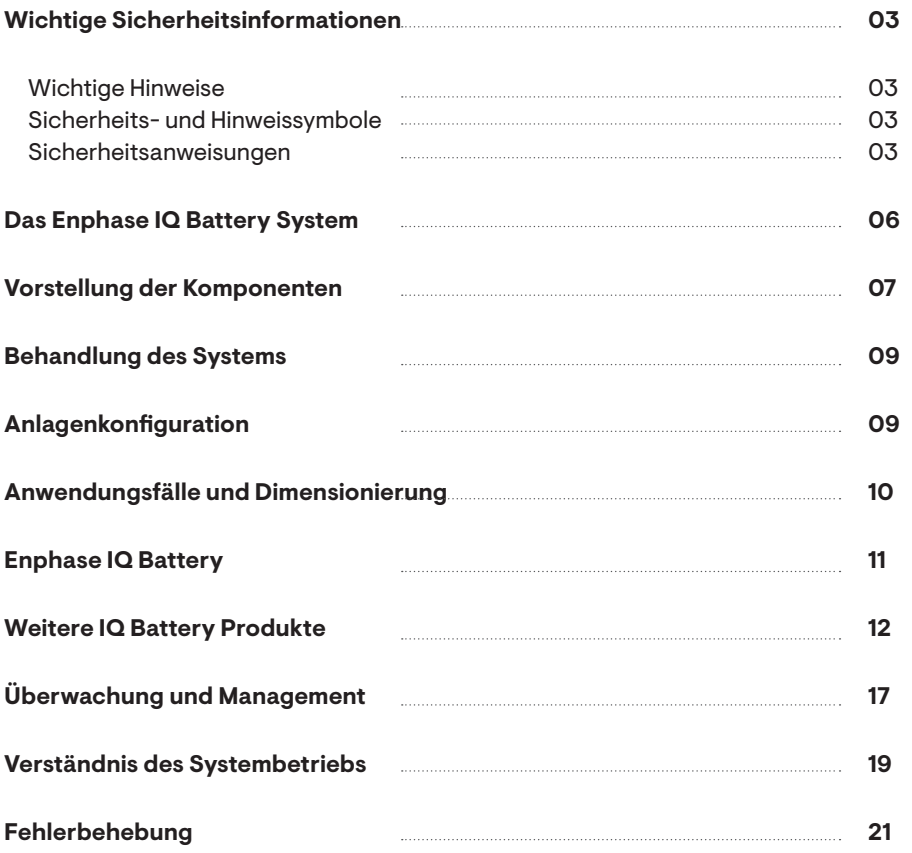

## <span id="page-2-0"></span>Wichtige Sicherheitsinformationen

### **Wichtige Hinweise**

Dieses Benutzerhandbuch beschreibt den sicheren Gebrauch von Enphase Speichersystemen. Lesen Sie vor dem Gebrauch von Enphase IQ Batterien das gesamte Dokument.

#### **Sicherheits- und Hinweissymbole**

Um die Gefahr eines Stromschlags zu verringern und die sichere Installation und den sicheren Betrieb des Enphase Energy Systems zu gewährleisten, werden in diesem Dokument die folgenden Sicherheitssymbole verwendet, um auf gefährliche Bedingungen und wichtige Sicherheitsanweisungen hinzuweisen.

### $\sqrt{N}$  GEFAHR

Dies weist auf eine gefährliche Situation hin, die, wenn sie nicht vermieden wird, zum Tod oder zu schweren Verletzungen führt. Seien Sie äußerst vorsichtig und befolgen Sie die Anweisungen sorgfältig.

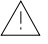

#### WARNUNG

Dies weist auf eine Situation hin, in der die Nichtbeachtung der Anweisungen ein Sicherheitsrisiko darstellt oder eine Fehlfunktion der Geräte verursachen kann. Seien Sie äußerst vorsichtig und befolgen Sie die Anweisungen sorgfältig.

#### HINWEIS ( i )

Dies weist auf Informationen hin, die für den optimalen Betrieb des Systems wichtig sind. Befolgen Sie die Anweisungen sorgfältig.

#### **Sicherheitsanweisungen**

Bei Batterien kann die Gefahr eines Stromschlags, eines Brandes oder einer Explosion durch austretende Gase bestehen. Die Installation, Fehlerbehebung und der Austausch von Enphase Speichergeräten oder der Verkabelung dürfen nur von qualifizierten Elektrikern durchgeführt werden.

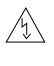

Wenn die Enphase IQ Battery Rauch erzeugt, trennen Sie das Enphase System von der Wechselstromversorgung und stellen Sie den Gleichstromschalter an der IQ-Battery gemäß den Anweisungen im Handbuch auf AUS.

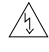

Verwenden Sie im Falle eines Brandes einen Standard- oder Kohlendioxid-Feuerlöscher oder einen anderen geeigneten Feuerlöscher, um das Feuer zu löschen.

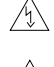

Entsorgen Sie eine IQ Battery keinesfalls in einem Feuer oder durch Verbrennen.

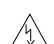

Bewahren Sie keine entflammbaren, funkenbildenden oder explosiven Gegenstände in der Nähe des Enphase IQ Battery Systems auf.

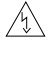

Bewahren Sie IQ Batterien während des Gebrauchs, der Lagerung und des Transports in einem gut belüfteten Bereich auf, in dem die Umgebungstemperatur zwischen -15° C und 55° C liegt.

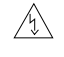

Stromschlaggefahr. In Gebieten, in denen Überschwemmungen möglich sind, muss das Enphase Energy System so hoch angebracht werden, dass kein Wasser eindringen kann.

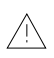

Versuchen Sie nicht, die Enphase IQ Battery zu reparieren: Sie enthält keine Teile, die vom Benutzer gewartet werden können. Öffnen Sie die IQ Battery Einheit nicht unter der Abdeckung. Ansonsten erlöschen Ihre Garantieansprüche. Wenden Sie sich im Falle einer Störung eines Enphase Speichergeräts an Ihren Solarinstallateur oder unter <https://enphase.com/contact/support> an Enphase.

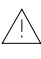

Die IQ Battery ist nur für die stationäre Installation vorgesehen. Sie ist nicht für mobile Anwendungen, wie z. B. die Installation in Fahrzeugen und Anhängern ausgelegt und darf in solchen Anwendungen nicht verwendet werden.

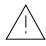

Gefahr von Geräteschäden. Legen Sie die Enphase IQ Battery bei Gebrauch, Lagerung, Transport und Installation stets flach hin (mit der Vorderseite nach oben).

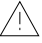

Installieren oder verwenden Sie die Enphase IQ Battery nicht, wenn sie in irgendeiner Weise beschädigt wurde.

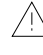

Setzen Sie sich nicht auf die Enphase IQ Battery, stellen Sie keine Gegenstände darauf und stecken Sie keine Gegenstände hinein

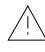

Stellen Sie keine Getränke oder Behälter mit Flüssigkeiten auf die Enphase IQ Battery. Tauchen Sie die Enphase IQ Battery nicht in Flüssigkeiten und setzen Sie sie keinen Überschwemmungen aus.

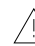

Wenn Sie die Enphase IQ Battery einlagern, vergewissern Sie sich, dass sie von der Weini die die Enpride ist basser, seiner der Schalter auf "verriegelt" und auf AUS<br>Wechselstromversorgung getrennt ist und dass der DC-Schalter auf "verriegelt" und auf AUS steht. Während der Lagerung kann die Batterie durch Überentladung beschädigt werden. Falls der Ladezustand auf 0 % fällt, kann die Enphase IQ Battery beschädigt werden. Daher darf die Enphase IQ Battery nur für eine begrenzte Zeit gelagert werden.

- Die Enphase IQ Battery muss bis zu dem Datum installiert und geladen werden, das auf dem Etikett des Versandkartons angegeben ist.
- Der Ladezustand der Enphase IQ Battery darf bei der Einlagerung nicht über 30 % betragen.
- Gelagerte Enphase IQ Batterien müssen von der Wechselstromquelle getrennt und der Gleichstromschalter ausgeschaltet werden.
- Wurden die Enphase IQ Batterien bereits installiert, müssen sie vor der Deinstallation in den Ruhemodus versetzt werden. Im Ruhemodus kann eine Batterie maximal zwei Monate lang gelagert werden.

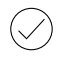

Der Schutz gegen Blitzschlag und die daraus resultierende Überspannung muss den örtlichen Normen entsprechen.

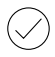

Die Verwendung nicht zugelassener Anbauteile oder Zubehörteile kann zu Schäden oder Verletzungen führen.

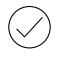

Um eine optimale Zuverlässigkeit zu gewährleisten und die Garantieanforderungen zu erfüllen, müssen Enphase Speichergeräte gemäß den entsprechenden Anleitungen installiert und/oder gelagert werden.

Die Enphase IQ Battery ist nur mit dem Envoy-S Metered Kommunikations-Gateway kompatibel, das korrekt mit dem IQ Kommunikationssatz und Stromwandlern für Produktion und Eigenverbrauch ausgestattet ist. Ein Envoy-S Metered ist für den Betrieb von Enphase IQ Batterien erforderlich.

Enphase IQ Batterien sind für den Betrieb mit einer Internetverbindung vorgesehen. Eine WLANoder Ethernetverbindung ist erforderlich. An Standorten ohne Breitband-Internet wird ein Enphase Mobile Connect benötigt.

 $\diagdown\diagup$ 

Während des Gebrauchs, der Lagerung und des Transports von Enphase Speichergeräten ist auf Folgendes zu achten:

- Ordnungsgemäße Belüftung.
- Von Wasser, anderen Flüssigkeiten, Funken und direktem Sonnenlicht fernhalten.
- Von übermäßigem Staub, korrosiven und explosiven Gasen, Öl und Rauch fernhalten.
- Von Abgasen (z. B. von Kraftfahrzeugen) fernhalten. Bei Montage im Fahrweg von Kraftfahrzeugen empfehlen wir eine Montagehöhe von mindestens 90 cm.
- Erschütterungen vermeiden.
- Von Gegenständen, die auf das Gerät fallen könnten und beweglichen Objekten (z. B Kraftfahrzeugen), fernhalten.
- Lagerung/Verwendung bis höchstens 2000 Meter über dem Meeresspiegel.
- Standort, der den Brandschutzbestimmungen entspricht (mit einem Rauchmelder, wenn dies vorgeschrieben ist).
- Lagerung/Verwendung an einem Ort, der den örtlichen Bauvorschriften und -normen entspricht.

## <span id="page-5-0"></span>Das Enphase IQ Battery System

#### **Enphase IQ Battery Systeme** 1

Das Enphase IQ Battery System enthält die Batterie und die Microinverter, die die Energie speichern und für die Nutzung in Ihrem Haus bereitstellen.

#### **Enphase M/IQTM Microinverters/PV-Stringwechselrichter von Drittanbietern**  6

Unter jedem Solarmodul befindet sich ein Enphase Microinverter, der den vom Modul erzeugten Gleichstrom in Wechselstrom umwandelt, den Ihr Haus nutzen kann. Ausgewählte PV-Anlagen mit Stringwechselrichtern von Drittanbietern sind ebenfalls mit dem Enphase Speichersystem kompatibel.

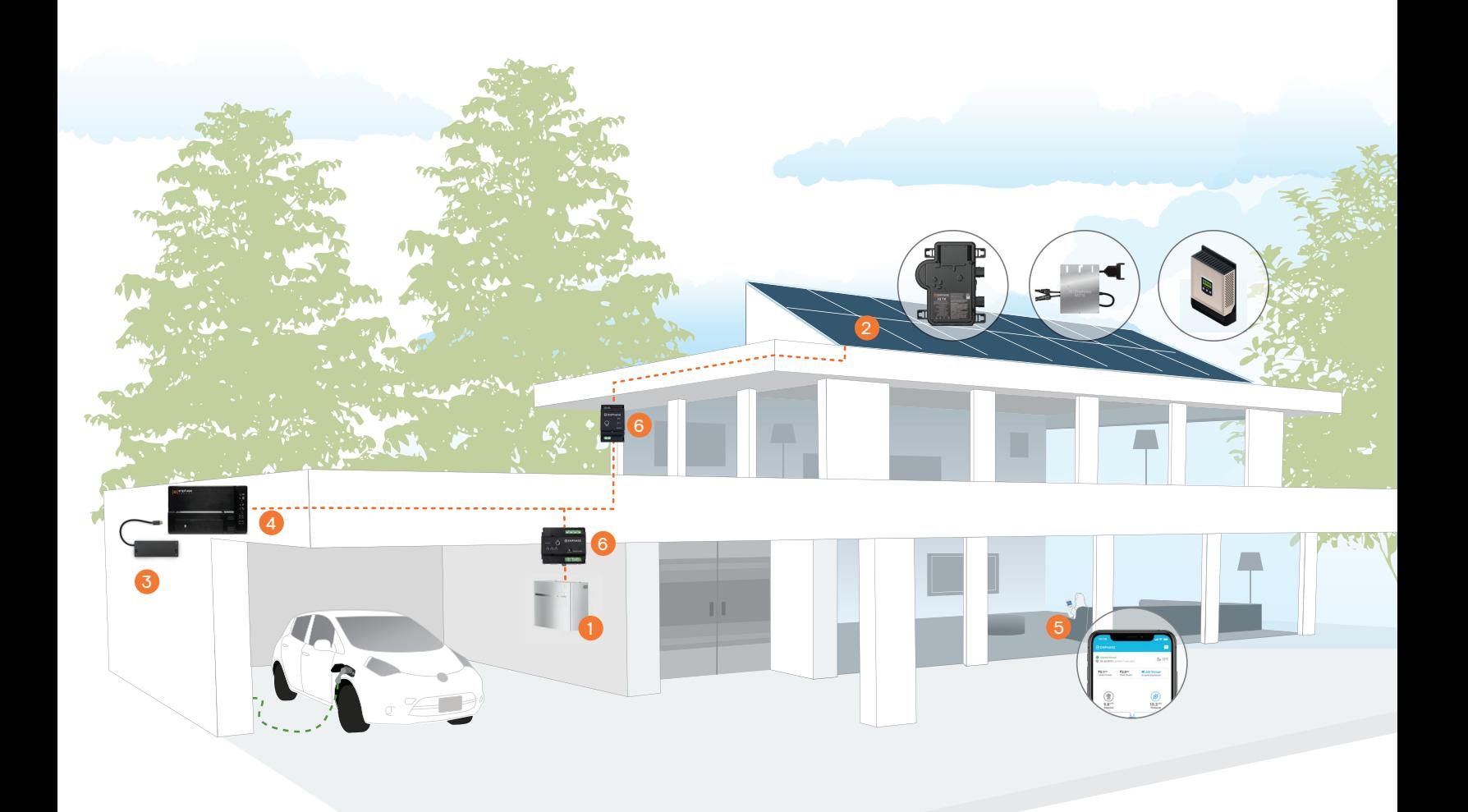

#### <span id="page-6-0"></span>3

#### **Enphase Kommunikationssatz und Reichweitenvergrößerer**

Der Kommunikationssatz erzeugt ein drahtloses Mesh-Netz zwischen dem Envoy-S Metered und den Enphase IQ Batterien. Der Reichweitenvergrößerer kann verwendet werden, um die Reichweite für das drahtlose Mesh-Netz zu erweitern, das durch den Kommunikationssatz erzeugt wird.

#### **Envoy-S Metered**  4

Das Envoy-S Metered Netzwerkkommunikationsgerät erfasst Produktions- und Leistungsdaten von Enphase Microinverter und IQ Battery.

#### **Enphase App**  5

Die Enphase App ist eine mobile Überwachungs- und Management-Software. Eigentümer können mit der Enphase App Leistungsdaten anzeigen lassen und Systemeinstellungen verwalten.

#### **IQ-Relais**  6

Das IQ-Relais (Relais-Controller des Netzwerksystems) dient als galvanische Trennvorrichtung. Bei den angegebenen Netzanomalien trennt das IQ Relais die Enphase Microinverter und Batterien vom Wechselstromnetz.

## Vorstellung der Komponenten

#### **IQ Battery 3T/10T**

Die Enphase IQ Battery speichert Energie zur späteren Verwendung. Die IQ 8X-BAT Microinverter in der IQ Battery wandeln den vom Modul erzeugten Gleichstrom in Wechselstrom um, den Ihr Haus nutzen kann. Die Enphase IQ Battery kommuniziert mit dem Envoy-S Metered über ein Mesh-Netz drahtloser Signale. Sie können mehrere Enphase IQ Battery Systeme verbinden, um die Speicherung von Sonnenenergie zu maximieren. Die Enphase IQ Battery 3T bietet Kunden Flexibilität, um klein zu beginnen und schrittweise Kapazität hinzuzufügen.

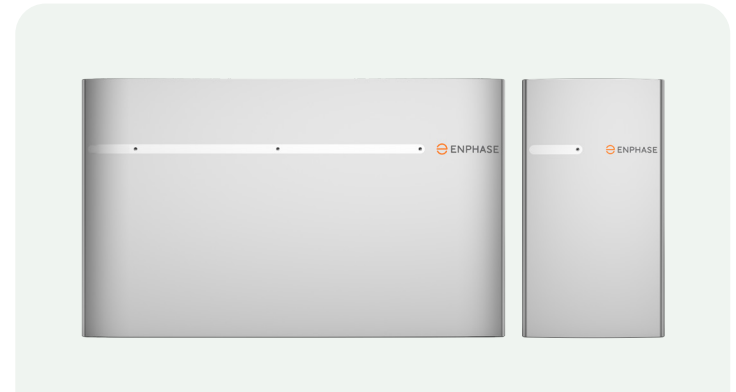

#### **Envoy S Metered**

Ein Kommmunikations-Gateway, das mit IQ/M-Series Microinvertern und Enphase IQ Batterien kommunizieren kann. Es sammelt Informationen zur Anlagenleistung und überträgt diese über das Internet an die Enphase Cloud. Ein Envoy-S Metered ist für alle Enphase IQ Battery Standorte erforderlich. An Standorten mit einer Nachrüstung mit der M-Serie ist eventuell bereits ein Envoy-S Metered vorhanden. Der drahtlose Kommunikationssatz, der Reichweitenvergrößerer und Enphase Mobile Connect oder WLAN/Ethernet sind unbedingt erforderlich, damit Ihr Enphase IQ Battery System stets mit dem Internet verbunden ist.

#### **Kommunikationssatz, Reichweitenvergrößerer und Mobile Connect**

• Drahtloser Kommunikationssatz - Erzeugt ein drahtloses Mesh-Netz zwischen Envoy-S Metered und Enphase IQ Batterien.

Er ermöglicht über die Frequenz 2,4 GHz die direkte Kommunikation zwischen dem Enphase IQ Battery System und dem Envoy-S Metered. Der Kommunikationssatz wird mit einem der USB-Anschlüsse am Envoy-S Metered verbunden.

- Drahtloser Reichweitenvergrößerer Dieses optionale Zubehörelement erweitert die Reichweite des drahtlosen Mesh-Netzes, das vom drahtlosen Kommunikationssatz erzeugt wird.
- Mobile Connect Wenn keine Ethernet- oder WLAN-Verbindung vorhanden ist, berichtet dieses Gerät die Leistungsdaten des Microinverters und der Enphase IQ Battery Einheiten über ein Mobilfunknetz an die Cloud. Das Mobilfunkmodem wird mit einem der USB-Anschlüsse am Envoy-S Metered verbunden.

#### **Stromwandler für Produktion und Verbrauch**

Ermöglichen die Überwachung der Energieerzeugung zu Hause und sind für die korrekte Funktion der IQ Battery erforderlich.

#### **IQ-Relais**

Das IQ-Relais (Relais-Controller des Netzwerksystems) ist eine galvanische Trennvorrichtung. Es ist für den Ein- und Dreiphasenbetrieb konzipiert und verfügt über eingebaute Schalter. Bei den angegebenen Netzanomalien trennt das IQ Relais die Enphase Microinverter und IQ Batterien vom Wechselstromnetz. Wenn sich die Spannungen wieder normalisiert haben und die Netzfrequenz im zulässigen Bereich liegt, schließt das IQ-Relais die Microinverter und Batterien wieder an das Wechselstromnetz an. Das IQ-Relais verfügt zudem über einen integrierten Stromsensor, der die Einspeisung von Gleichstrom erkennt und für eine galvanische Trennung sorgt, falls der Gleichstrom die zulässigen Grenzwerte überschreitet.

## <span id="page-8-0"></span>Verwendung des Systems

- Das Enphase IQ Battery System ist für den Einsatz im Freien ausgelegt. Es darf jedoch nicht in Wasser getaucht werden.
- Bei einer Installation in Innenräumen wird empfohlen, einen Rauchmelder in der Nähe anzubringen. Bei einer Installation im Freien ist ein Rauchmelder nicht erforderlich, es sei denn, dies ist durch örtliche Vorschriften vorgeschrieben.
- Blockieren Sie keine Lüftungsöffnungen und lagern Sie keine brennbaren, funkenbildenden oder explosiven Gegenstände in der Nähe des Geräts.
- Halten Sie bewegliche Gegenstände, die auf das Gerät fallen oder mit ihm zusammenstoßen könnten, vom Gerät fern.
- Verwenden Sie ein (ausschließlich mit Wasser) leicht angefeuchtetes oder trockenes Tuch, um das Gerät bei Bedarf zu reinigen oder abzustauben. Verwenden Sie zur Reinigung des Geräts keine Lösungsmittel oder aggressiven Chemikalien.
- Legen Sie niemals etwas auf dem Gerät ab.

## Anlagenkonfiguration

Ausschließlich netzgekoppelte PV-Wechselrichter müssen sich im Falle eines Stromausfalls abschalten. Sie können keine unbeabsichtigte Insel bilden und Ihre Anti-Islanding-Technologie verhindert die Bildung unbeabsichtigter Inseln. Das Enphase IQ Battery System wird als dezentrale Erzeugeranlage (engl. Distributed Energy Resource, DER) behandelt, die einem PV-System entspricht und keine unbeabsichtigte Inselbildung ermöglicht. Stellen Sie sicher, dass die Stromwandler für den Verbrauch auf der Netzseite des Verbindungspunkts des Enphase IQ Battery Systems installiert sind und dass die Stromkreise des Enphase IQ Battery Systems nicht in den Stromwandler für die Produktion integriert sind. Folgende Abbildungen zeigen die Konfiguration mit M/IQ7-Microinvertern und PV-Stringwechselrichtern.

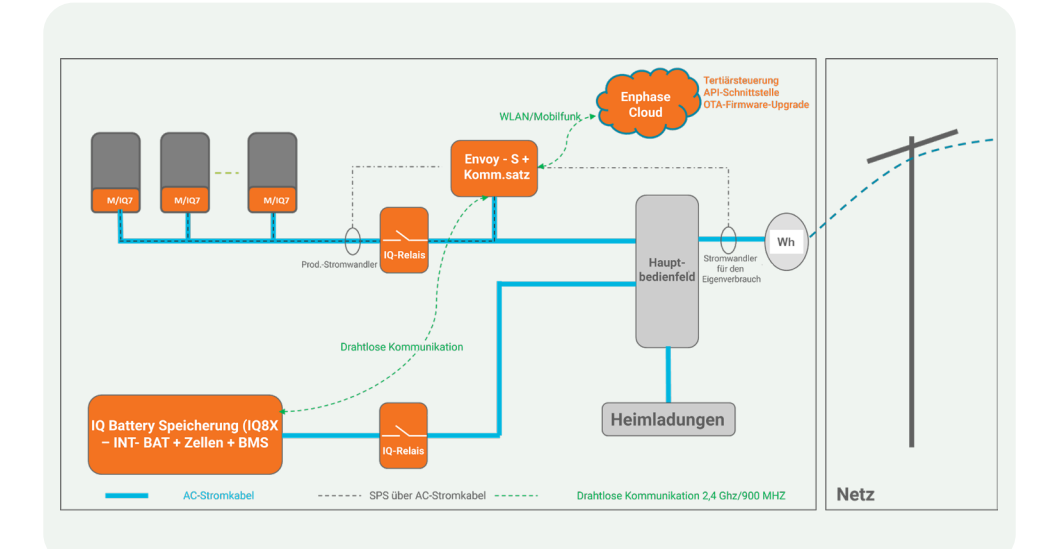

<span id="page-9-0"></span>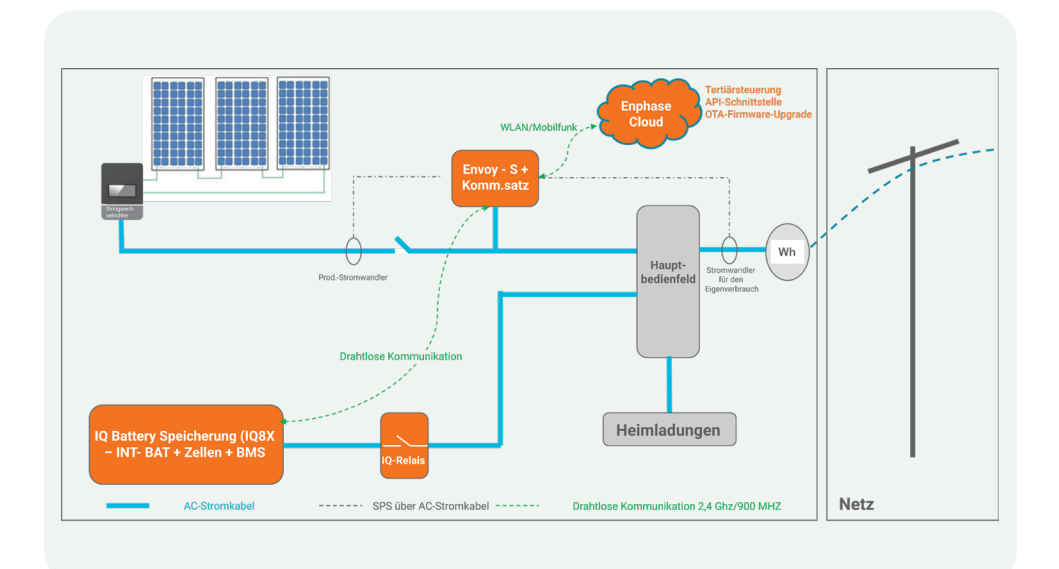

## Anwendungsfälle und Dimensionierung

#### **Lastanalyse**

Der erste Schritt zur korrekten Dimensionierung eines Systems ist eine korrekte Lastanalyse. Wenn an einem Standort bereits ein Envoy-S Metered mit korrekt konfigurierten Stromwandlern für den Verbrauch installiert ist, können Sie die Daten der Enphase App zur Dimensionierung des Systems verwenden. Eine Standortuntersuchung, Stromrechnungen und Verbrauchsmessgeräte von Drittanbietern können ebenfalls nützliche Daten für die Systemdimensionierung bereitstellen. Prüfen Sie auch den Enphase System Estimator unter [https://estimator.enphase.com.](https://estimator.enphase.com/)

#### **Die Anwendung für den Eigenverbrauch**

In Eigenverbrauchsszenarien wird die von der PV-Anlage eines Hausbesitzers erzeugte Energie im Enphase IQ Battery System gespeichert und später am Tag genutzt, wenn die Leistung der PV-Anlage nicht ausreicht, um die Verbraucher im Haus zu versorgen. Für Hausbesitzer ist es von Vorteil, die vor Ort erzeugte Energie selbst zu verbrauchen, anstatt sie tagsüber in das Netz zu exportieren und abends und über Nacht Strom aus dem Netz zu beziehen.

In Eigenverbrauchsszenarien ist die Kapazität der Enphase IQ Battery so zu bemessen, dass sie den erwarteten täglichen Stromexport aufnehmen kann. Dieser entspricht etwas weniger als zwei Dritteln des durchschnittlichen täglichen Energieverbrauchs des Hauses.

#### **Wirtschaftliche Anwendungen**

Das System unterstützt den Sonderfall der Stromexportbegrenzung, bei dem es das Versorgungsunternehmen einem Hausbesitzer nicht erlaubt, Strom aus der PV-Anlage in das Netz zu exportieren. Die Optimierung der Dimensionierung der Energiespeicherkapazität für wirtschaftliche Anwendungsfälle überschreitet den Rahmen dieses Dokuments. Sie können online verfügbare Simulationstools verwenden, um die Dimensionierung für diese Anwendungsfälle zu vereinfachen.

## <span id="page-10-0"></span>Enphase IQ Battery

Die Speichersysteme Enphase IQ Battery 3T und IQ Battery 10T sind zuverlässig, intelligent, einfach und sicher. Sie bieten Solarkunden mit neuen und nachgerüsteten Anlagen die niedrigsten Energiekosten über die gesamte Lebensdauer. Installateure können schnell die richtige Systemgröße bemessen, um die Anforderungen des Hausbesitzers zu erfüllen.

Jede Enphase IQ Battery besteht aus einer Montagehalterung, einer Batterieeinheit mit einem DC-Trennschalter und einer optischen Abdeckung.

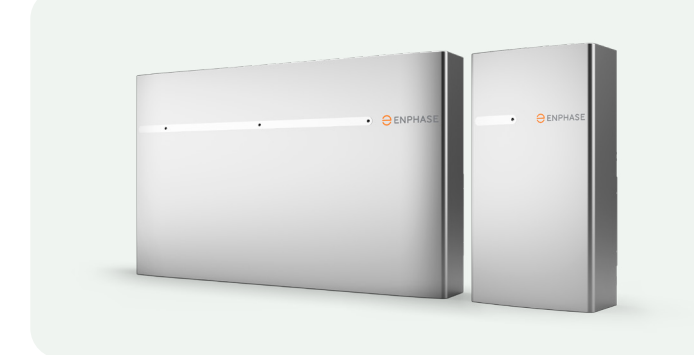

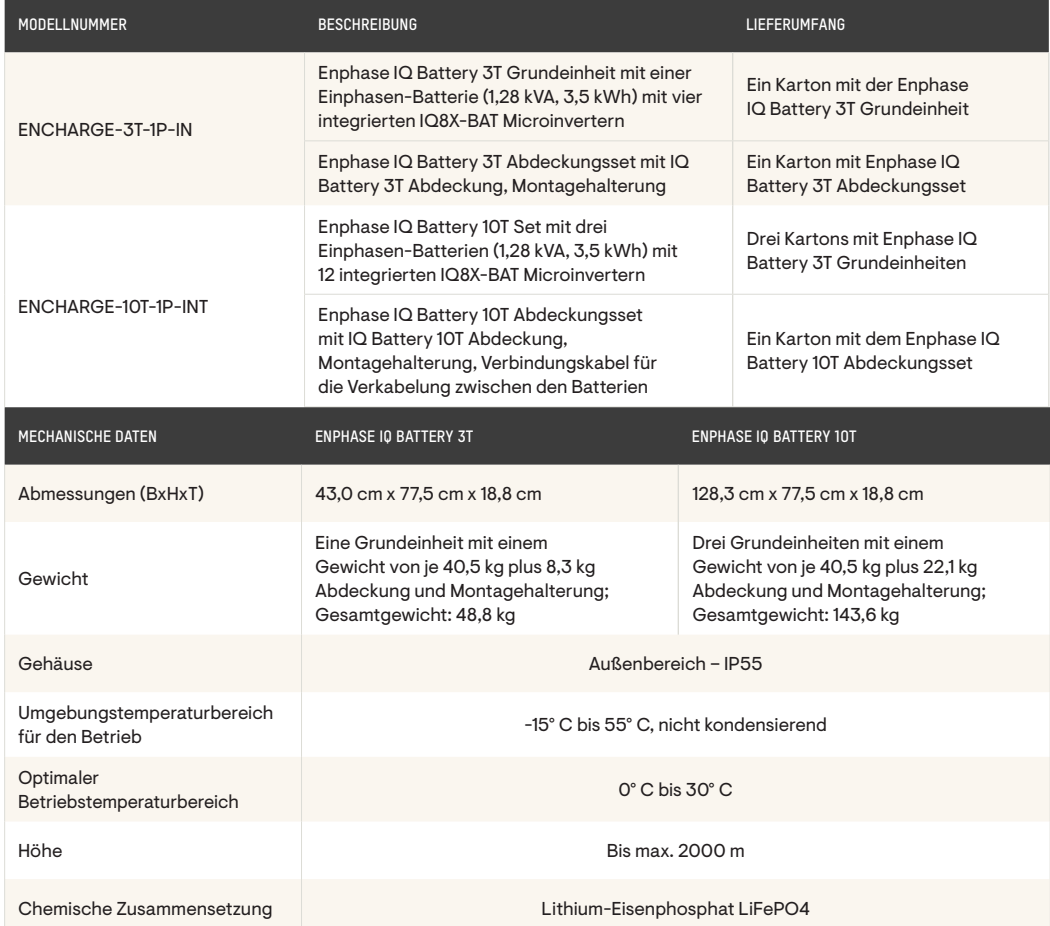

## <span id="page-11-0"></span>Weitere IQ Battery Produkte

#### **Envoy-S Metered**

Das Kommunikations-Gateway Enphase Envoy-S Metered sendet zur umfassenden Fernwartung und zur Verwaltung des Enphase Energy Systems Daten über die Solarenergieproduktion und den Energieverbrauch an die Überwachungs- und Analyse-Software der Enphase App.

Das Gerät Envoy-S Metered ist mit zwei Stromwandlern ausgestattet, die eine Produktionsund Verbrauchsüberwachung mit einer Genauigkeit von 1 % ermöglichen.

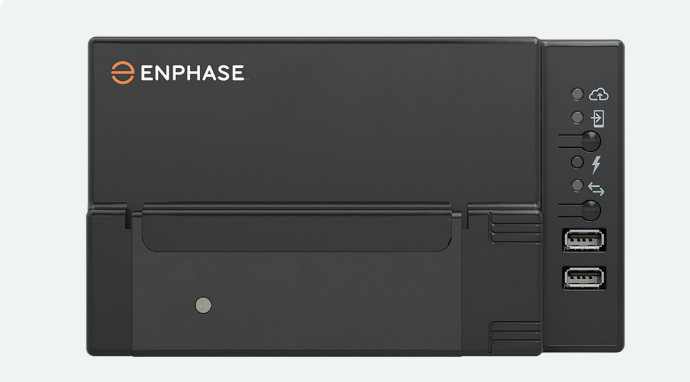

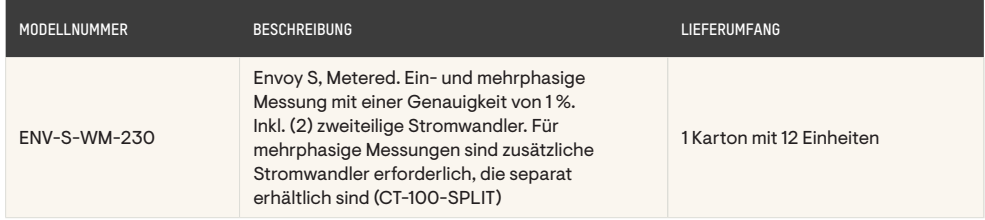

#### **Drahtloser Kommunikationssatz**

Der Enphase IQ Battery Kommunikationssatz enthält den Adapter COMMS-KIT-EU-01. Der Adapter COMMS-KIT-EU-01 wird mit einem der USB-Anschlüsse am Envoy-S Metered verbunden. Er ermöglicht über die Frequenz 2,4 GHz die direkte Kommunikation zwischen dem Enphase IQ Battery System und dem Envoy-S Metered. Zur Erweiterung der Reichweite des Kommunikationssatzes kann ein Reichweitenvergrößerer mit COMMS-24-EXT-INT-01 verwendet werden. Der Adapter COMMS-24-EXT-INT-01 wird in eine USB Typ A Netzsteckdose eingesteckt und befindet sich zwischen der Enphase IQ Battery und dem Envoy-S Metered.

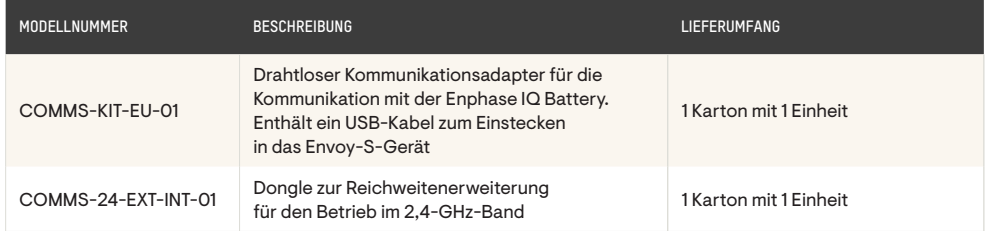

### **Mobile Connect**

Das CELLMODEM-M1-06-AT-05 ist ein LTE CAT-M1 Mobilfunkmodem mit einem fünfjährigen AT&T-Datenplan für Enphase IQ Battery Systeme. Es dient als Alternative zu einer Breitband-WLAN- oder Ethernet-Verbindung und gewährleistet die Verbindung mit der Enphase Cloud, wenn die Internetverbindung über WLAN oder Ethernet nicht verfügbar ist.

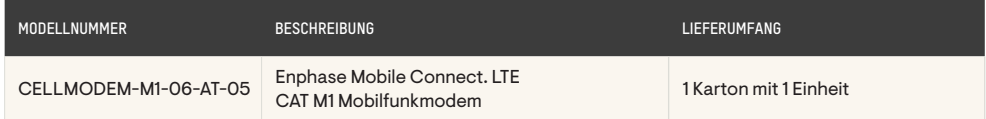

### **IQ-Relais**

Es gibt zwei SKUs (Q-RELAY-1P-INT und Q-RELAY-3P-INT), die für einphasige bzw. mehrphasige Systeme empfohlen werden.

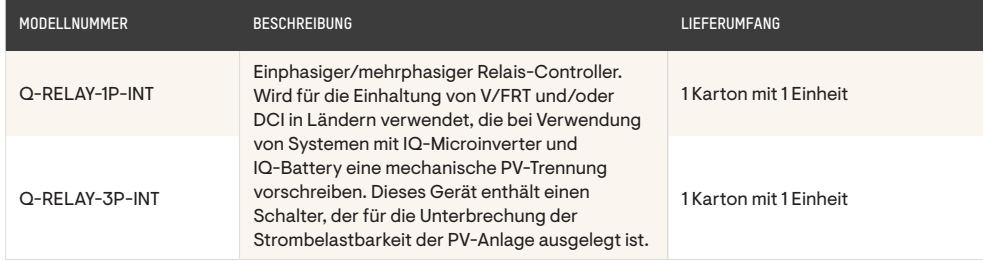

#### **Liste der Komponenten**

In folgender Tabelle sind die erforderlichen Komponenten für die Installation neuer Systeme und die Nachrüstung eines bestehenden Enphase Systems aufgeführt:

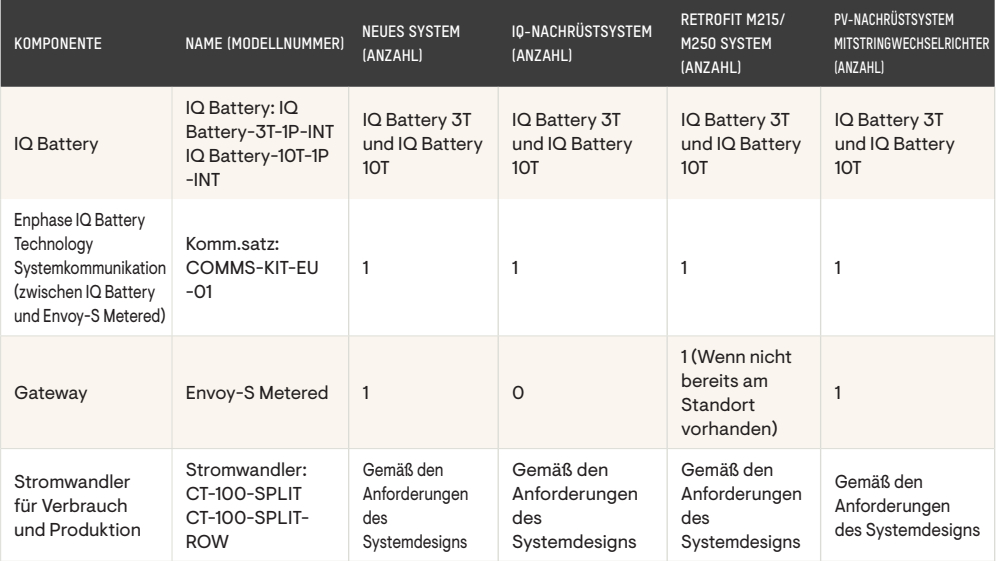

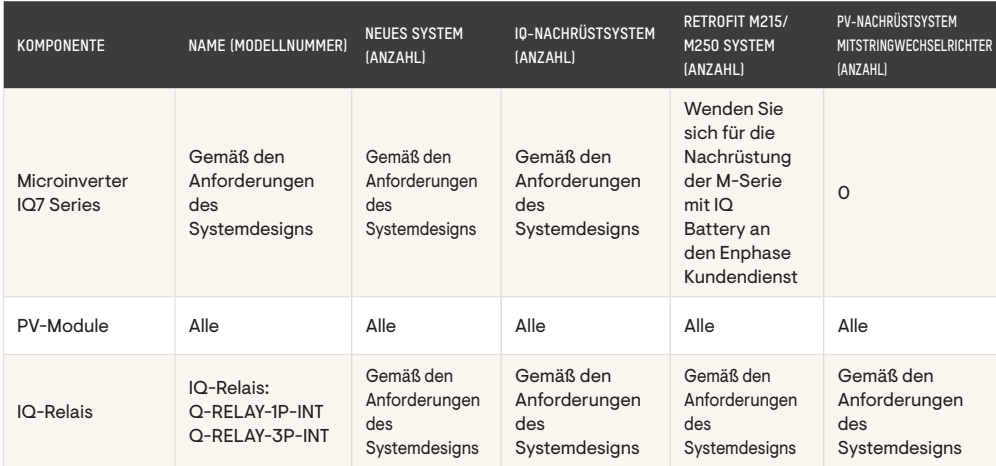

#### **Wichtige Planungsüberlegungen**

Um die drahtlose Kommunikation und die Kommunikation über das Stromnetz zwischen den Produkten des Enphase IQ Batteriesystems zu optimieren und eine einwandfreie Installation zu gewährleisten, ist Folgendes zu beachten:

- 1. Wählen Sie eine geeignete Umgebung (Temperatur, Gehäusedaten, Wandfläche), um eine sichere Montage des Gewichts des erforderlichen Enphase IQ Battery Systems zu gewährleisten.
- 2. Für die drahtlose Kommunikation zwischen dem Envoy-S Metered und dem Enphase IQ Battery System ist es optimal, wenn eine Sichtverbindung zwischen ihnen besteht.
- 3. Für die Kommunikation über das Stromnetz wird empfohlen, das Envoy-S Metered so nah wie möglich an der Erfassung des PV-Zweigstromkreises anzubringen.
- 4. Bestimmen Sie die elektrischen Verbindungspunkte und die erforderlichen Unterbrecher für den Stromkreis des Enphase IQ Battery Systems, die PV-Zweigstromkreise und das Envoy-S Messgerät.
- 5. Stellen Sie sicher, dass am Standort genügend Platz für die Installation des Envoy-S Metered mit den Stromwandlern für Produktion und Verbrauch vorhanden ist.
- 6. Achten Sie auf eine korrekte Dimensionierung der Leiter für die Strom- und Spannungsregulierung auf der Grundlage der Leitungslängen.
- 7. Stellen Sie sicher, dass das Envoy-S Metered über eine WLAN- oder Ethernet-Verbindung oder über ein Mobilfunkmodem jederzeit mit dem Internet verbunden ist.

In den folgenden Abschnitten sind diese Punkte genauer beschrieben:

#### **Überlegungen zur physischen Installation**

- 1. Befolgen Sie für alle Produkte stets die Anweisungen der Enphase Installationshandbücher.
- 2. Wählen Sie einen gut belüfteten Standort, der den örtlichen Normen entspricht und dessen Umgebungstemperatur und Luftfeuchtigkeit den Gerätespezifikationen entsprechen, vorzugsweise außerhalb des direkten Sonnenlichts. Die Enphase IQ Battery benötigt keine zusätzliche Belüftung, da die chemischen Bestandteile der Batteriezellen (Lithium-Eisenphosphat) nicht ausgasen.
- 3. Stellen Sie sicher, dass der Montagestandort für das Gewicht des Geräts und der Zubehörelemente geeignet ist.
- 4. Planen Sie den Montagestandort der Enphase IQ Batterien:
	- Der Abstand zwischen den Enphase IQ Battery Einheiten muss mindestens 15 cm betragen.
	- In Innenräumen: mindestens 15 cm vom Boden und 15 cm von der Decke entfernt.
	- Im Freien: mindestens 15 cm vom Boden entfernt.
	- Bei Montage im Fahrweg eines Kraftfahrzeugs empfehlen wir eine Montagehöhe von mindestens 90 cm.
- 5. Vergewissern Sie sich, dass an der Stelle, an der die Bohrung geplant ist, keine Rohre oder elektrischen Leitungen verlegt sind.
- 6. Planen Sie vor der Enphase IQ Battery einen Freiraum von mindestens 90 cm ein, um Platz zum Arbeiten zu haben.
- 7. Berücksichtigen Sie bei der Wahl des Montagestandorts die Abmessungen der Enphase IQ Battery, einen einfachen Zugang, die Höhe und Länge der Systemleiter sowie die Anforderungen an die Leitungskanäle zwischen den Produkten und dem Anschlusspunkt des Systems.
- 8. Die Lüftungsöffnungen dürfen nicht blockiert werden, da an den vordefinierten Ausbrechstellen Leitungen über die linke obere Seite der IQ Battery eingeführt werden.

#### **Überlegungen zur Temperatur**

Im Gegensatz zu anderen Batterietypen muss eine Enphase IQ Battery nicht belüftet werden, um Ausgasungen zu vermeiden, und sie muss nicht aktiv gekühlt werden. Eine Enphase IQ Battery funktioniert am besten, wenn sie keinen extrem heißen oder kalten Temperaturen ausgesetzt ist und der optimale Temperaturbereich von 0° C bis 30° C eingehalten wird. Die Temperatur kann durch den Standort, die Exposition und die Belüftung beeinflusst werden. Berücksichtigen Sie Faktoren, die zu unerwünschten Temperaturschwankungen außerhalb des optimalen Temperaturbereichs führen können. In geschlossenen Räumen ohne Klimaanlage (z. B. Garagen oder Abstellräumen) kann die Temperatur höher sein als die Außentemperatur.

<sup>© 2022</sup> Enphase Energy Inc. Alle Rechte vorbehalten. Enphase, das Enphase Logo, IQ Battery, Envoy-S Metered, IQ Microinverter, Enphase Installer App, Enphase App,und andere Handelsmarken bzw. Dienstleistungsmarken sind Handelsmarken von Enphase Energy, Inc. Änderungen vorbehalten.

#### **Überlegungen zur Installation der Stromwandler**

Es ist entscheidend, dass die Installateure das Envoy-S Metered korrekt so konfigurieren, dass die kombinierte Erzeugungsleistung der PV-Anlage durch den Stromwandler für die Produktion geleitet wird. Der Stromwandler für die Produktion überwacht nur den bzw. die PV-Ausgangsstromkreis(e) und darf nicht mit dem/den Enphase IQ Battery Stromkreis(en) verbunden sein. Installieren Sie den/die Enphase IQ Battery Stromkreis(e) auf der Lastseite der Stromwandler für den Verbrauch an den richtigen Klemmen.

Bei Bedarf finden Sie auf der Website [https://www4.enphase.com/en-uk/support/envoy](https://www4.enphase.com/en-uk/support/envoy-s-manual)[s-manual](https://www4.enphase.com/en-uk/support/envoy-s-manual) weitere Informationen für die Installation und/oder Erweiterung von Stromwandlern.

#### **Überlegungen zur Spannungsregelung**

Während des Ladevorgangs verhält sich die Enphase IQ Battery wie eine Last und die Spannung sinkt an den Anschlüssen der Batterie gemäß dem Ohm'schen Gesetz und dem Leiterwiderstand. Wenn sich die Enphase IQ Battery entlädt, um Lasten zu speisen, verhält sie sich wie eine Stromquelle und die Spannung an den Klemmen der Batterie steigt an.

Teilt man das Delta aus Spannungsanstieg und Spannungsabfall durch die Nennspannung, ergibt dies in etwa die Spannungsregelung. Da die Spitzenwerte für Ladung und Entladung bei Enphase IQ Batterien gleich sind, haben Spannungsanstieg und Spannungsabfall den gleichen Wert.

Die Spannungsregelung in einem Enphase IQ Battery System wird berechnet als **Prozent VR=Vd/Vnom**, wobei Folgendes gilt: **Vd** ist die Spannungsänderung von 0 bis zum maximalen Strom aus der Enphase IQ Battery, und Vnom ist die effektive Nennspannung.

 Stellen Sie sicher, dass die Leiter des Enphase IQ Battery Systems für die Anzahl der Einheiten im Stromkreis korrekt dimensioniert sind und die Spannungsregelung zwischen dem ersten Enphase IQ Battery System und dem Leistungsschalter 1 % nicht überschreitet.

## <span id="page-16-0"></span>Überwachung und Management

Sie können Ihr Enphase System überwachen und Einstellungen in der Enphase App oder durch Anmeldung in Ihrem Enphase Konto online ändern.

Anweisungen zum Abschluss der Aktivierung Ihres Enphase Kontos werden an die E-Mail-Adresse gesendet, die Ihr Installateur an Enphase übermittelt hat. Achten Sie auf eine E-Mail mit der Betreffzeile "Willkommen bei Enphase Energy's Enlighten" von der Absenderadresse [donotreply@enphaseenergy.](mailto:donotreply%40enphaseenergy.com?subject=)com. Sie erhalten auch monatliche E-Mails von dieser Adresse. Stellen Sie sicher, dass diese Adresse nicht von Ihrem Spam- oder Junk-Mail-Filter blockiert wird. Lesen Sie die Servicebedingungen unter [https://enphase.com/en-gb/legal.](https://enphase.com/en-gb/legal)

#### **Die Enphase App**

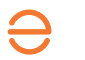

Die mobile App steht für iOs- und Android-Geräte zur Verfügung. Laden Sie die neueste Version der Enphase App aus dem Apple App Store oder dem Google Play Store herunter.

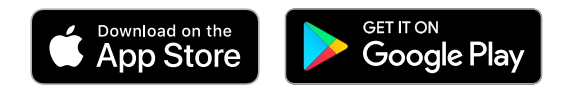

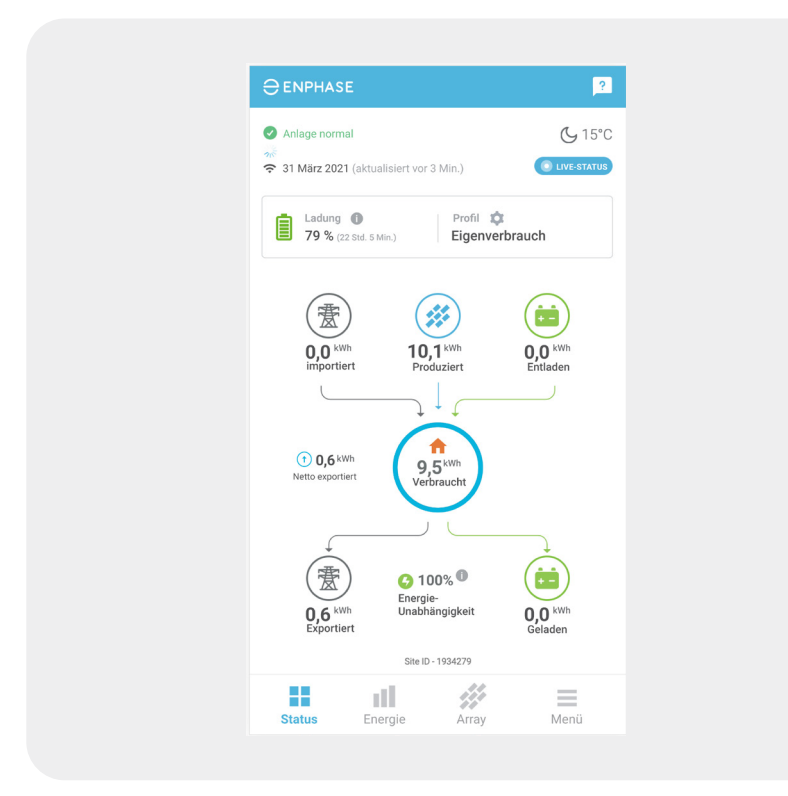

### **MyEnphase**

Greifen Sie über den Internetbrowser Ihres Desktop- oder Mobilgeräts auf MyEnphase zu, indem Sie sich bei Ihrem Enphase Konto anmelden. MyEnphase finden Sie unter [https://](https://enlighten.enphaseenergy.com/web/) [enlighten.enphaseenergy.com/web/](https://enlighten.enphaseenergy.com/web/).

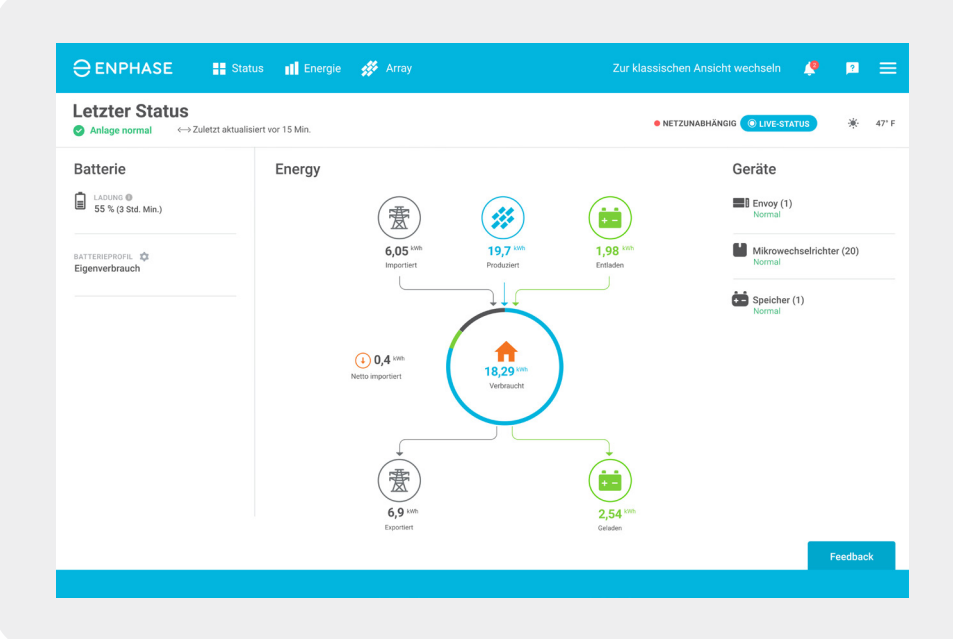

## <span id="page-18-0"></span>Verständnis des Systembetriebs

Das Enphase App Überwachungssystem hilft Ihnen, den Betrieb Ihres Systems und seinen aktuellen Status zu verstehen. Ihr Enphase IQ Battery System muss mit dem Internet verbunden sein, damit Statusaktualisierungen für die Anzeige in der Enphase App verfügbar sind.

In der oberen linken Ecke der App können Sie den Betriebsstatus Ihres Systems sehen und prüfen, ob Ihr System normal funktioniert.

Tippen Sie auf der Statusseite auf den Live-Status, um die Energieflüsse für Ihr System in Echtzeit zu sehen.

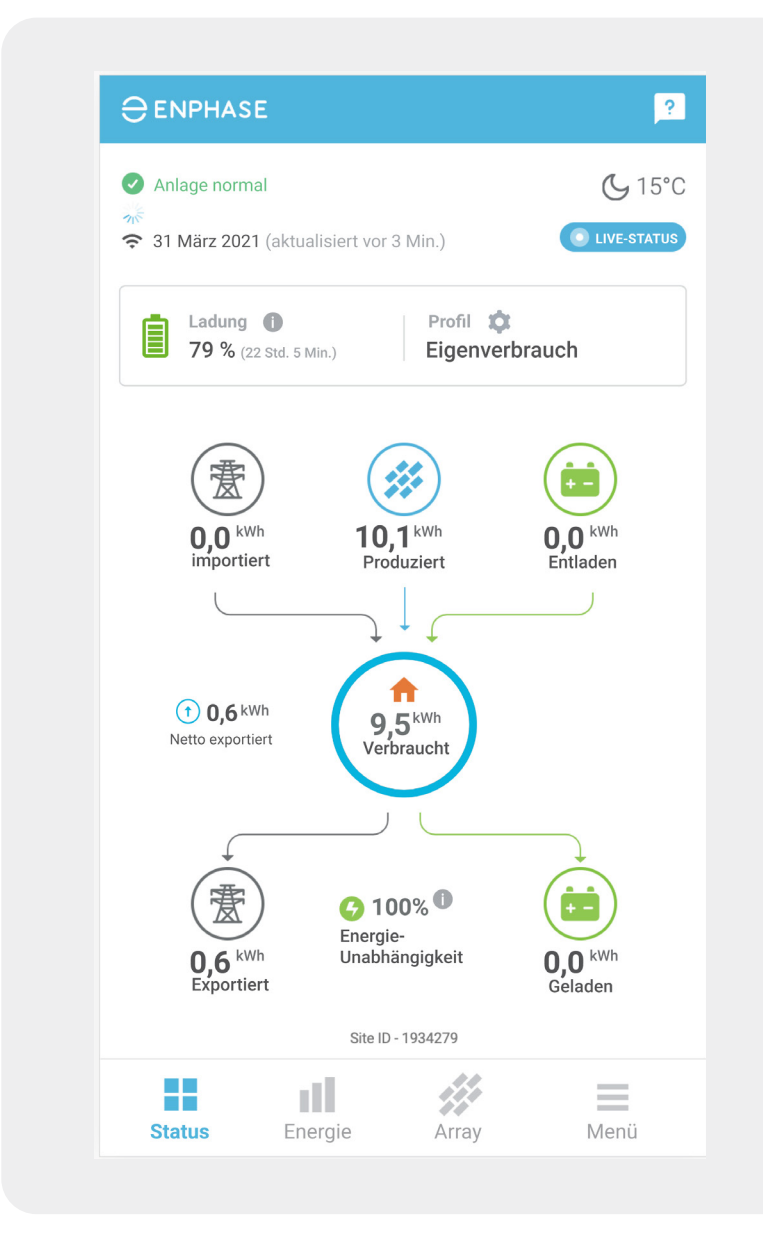

#### **IQ Battery Eigenverbrauchsmodus**

Der Eigenverbrauchsmodus lädt Ihre Batterie(n), wenn die Energieproduktion höher ist als Ihr Verbrauch und entlädt sie, wenn Ihr Verbrauch höher ist als die Energieproduktion.

Dieser Modus ist optimal für Nullexportanwendungen, bei denen Ihr Versorgungsunternehmen den Export von Strom aus der PV-Anlage in das Netz nicht erlaubt Weiterhin ist dieser Modus optimal, wenn das Versorgungsunternehmen ein unzureichendes Guthaben für exportierten PV-Strom bietet. In diesen Systemen hat die Energie einen höheren Wert, wenn sie am Standort verbraucht wird.

#### **Normalbetrieb**

Bei Normalbetrieb im Selbstverbrauchsmodus hat der Verbrauch oder die Speicherung der Solarstromproduktion stets Vorrang vor dem Export ins Netz. An Standorten, an denen der Export nicht erlaubt ist (Nullexportregelungen), wird niemals Strom in das Netz exportiert.

Bei Tageslicht wird der PV-Strom unabhängig von Spitzen- oder Nebenzeiten zur Stromversorgung des Hauses oder zum Laden der Batterien verwendet.

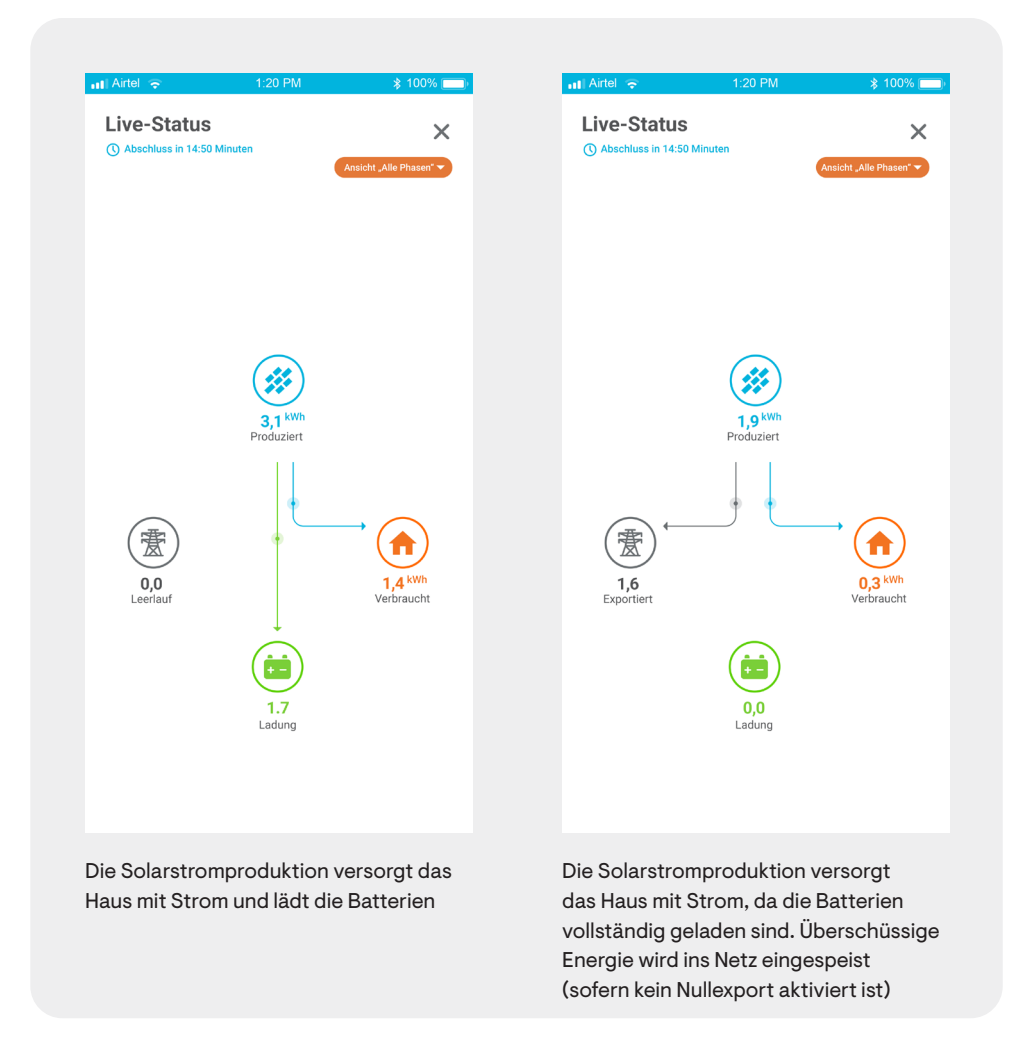

## <span id="page-20-0"></span>Fehlerbehebung

#### **Systemwiederherstellung nach einer Abschaltung**

Ihr System wurde abgeschaltet, wenn es Ihr Haus nicht mehr mit Strom versorgt.

Systemabschaltungen können verursacht werden, wenn die Batterien durch einen Stromausfall vollständig entladen wurden oder wenn die drahtlosen Kommunikationssysteme oder ein anderes Gerät ausfallen. Die Schritte zur Wiederherstellung nach einer Systemabschaltung hängen von der Ursache der Abschaltung ab.

#### **Abschaltung aufgrund einer leeren Batterie**

Wenn die Enphase App anzeigt, dass Ihre Batterie einen Ladezustand von 0 % aufweist, ist die gespeicherte Energie in Ihren Batterien verbraucht. Bitte beachten Sie die Anweisungen auf Seite 23 zum Neustart der Batterien durch Betätigen der Gleichstromschalter der IQ Battery.

#### **Abschaltung aufgrund eines Ausfalls des Kommunikationssystems**

Dies ist ein ungewöhnliches Fehlerszenario, das jedoch anhand der Enphase App leicht identifiziert werden kann. Zeigt die Enphase App an, dass das Envoy-S Metered nicht Bericht erstattet und/ oder leuchtet die oberste LED (Netzwerkkommunikations-LED) am Envoy-S Metered rot?

Die Netzwerkkommunikations-LED (oberste LED) leuchtet durchgehend grün, wenn sie mit der Enphase App verbunden ist.

Wenn die Netzwerkkommunikations-LED nicht durchgehend grün leuchtet, müssen Sie das Envoy-S Metered möglicherweise über WLAN, kabelgebundenes Ethernet oder ein Mobilfunkmodem erneut mit der Enphase App verbinden. Prüfen Sie, ob der Schutzschalter des Envoy-S Metered auf EIN steht. Falls nicht, stellen Sie ihn auf EIN.

Halten Sie alle in diesem Handbuch beschriebenen Sicherheitsmaßnahmen ein. Führen Sie die folgenden Schritte zur Fehlerbehebung durch, wenn das System nicht ordnungsgemäß funktioniert.

### WARNUNG:

Stromschlaggefahr. Versuchen Sie nicht, die Enphase IQ Battery oder andere Enphase Geräte zu reparieren. Sie enthalten keine vom Benutzer zu wartenden Teile. Wenn Sie denken, dass das Gerät ausgefallen ist, wenden Sie sich an den Enphase Kundendienst, um eine Nummer für die Warenrücksendegenehmigung (RMA, Return Merchandise Authorization) zu erhalten und den Austauschprozess einzuleiten.

#### **Envoy-S Metered LEDs und Tasten**

Das Netzwerkkommunikations-Gateway Envoy-S Metered verfügt über vier LEDs und zwei Tasten.

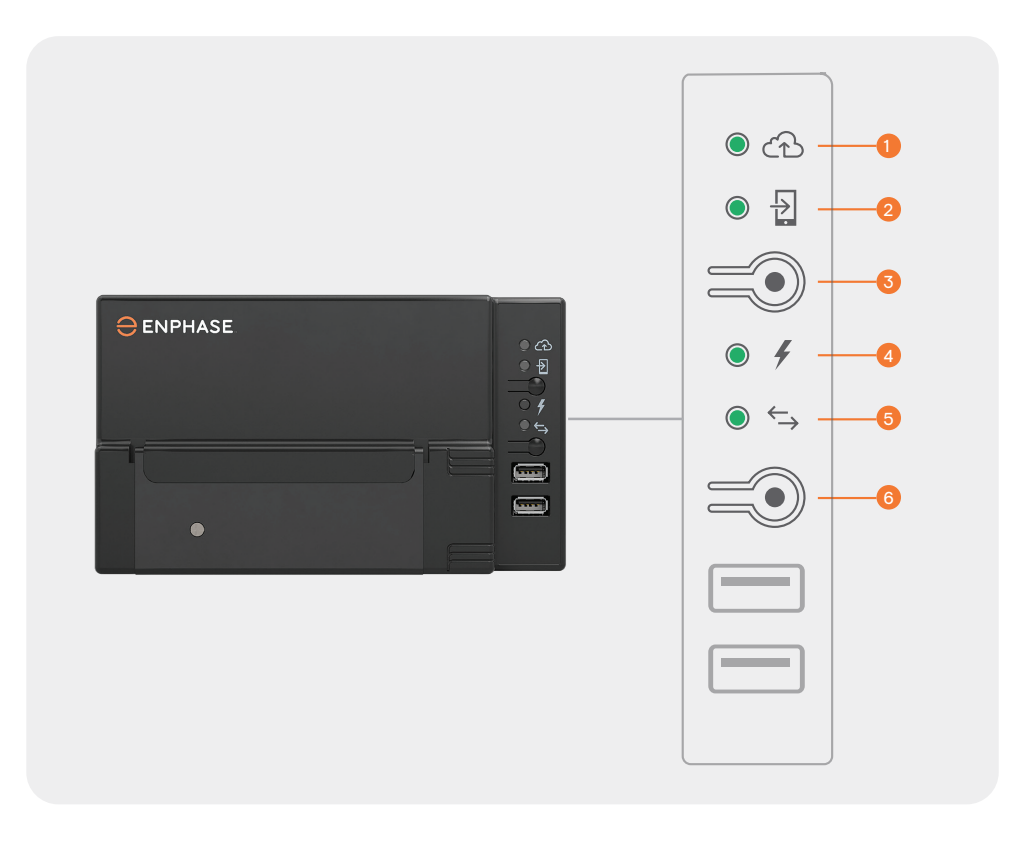

#### **NETZWERKKOMMUNIKATIONS-LED**   $\bullet$

Grün, wenn das Envoy-S Metered mit Enlighten™ verbunden ist.

### **AP-MODUS-LED**  2

Grün, wenn das AP-WLAN-Netzwerk des Envoy-S Metered verfügbar ist.

#### **AP-MODUS-TASTE** 3

5

6

4

Drücken Sie diese Taste, um den AP-Modus des Envoy-S Metered für die Verbindung mit einem mobilen Gerät zu aktivieren.

#### **STROMPRODUKTIONS-LED**

Grün, wenn die Microinverter Strom produzieren.

#### **GERÄTEKOMMUNIKATIONS-LED**

Grün, wenn Geräte mit dem Envoy-S Metered kommunizieren.

### **GERÄTE-SCAN-TASTE**

Drücken Sie diese Taste, um den 15-minütigen Geräte-Scan über die Stromleitung zu starten/stoppen. Scannen Sie das IQ-Relais manuell mit der Installer App, **bevor** Sie diese Taste drücken, um PV-Microinverter über die Stromleitung zu scannen.

#### **Kommunikation des Envoy-S Metered**

Wenn das Envoy-S Metered die Berichterstattung an die Enphase Cloud eingestellt hat, finden Sie unter dem Link [https://support.enphase.com/s/article/Has-your-system](https://support.enphase.com/s/article/Has-your-system-stopped-reporting-data-Has-your-Internet-WiFi-password-or-Internet-provider-changed-Start-here-to-get-your-system-back-up-and-running)[stopped-reporting-data-Has-your-Internet-WiFi-password-or-Internet-provider-changed-](https://support.enphase.com/s/article/Has-your-system-stopped-reporting-data-Has-your-Internet-WiFi-password-or-Internet-provider-changed-Start-here-to-get-your-system-back-up-and-running)[Start-here-to-get-your-system-back-up-and-running](https://support.enphase.com/s/article/Has-your-system-stopped-reporting-data-Has-your-Internet-WiFi-password-or-Internet-provider-changed-Start-here-to-get-your-system-back-up-and-running) Informationen zur Fehlerbehebung.

Wenn das Envoy-S Metered nicht mehr eingeschaltet oder ausgefallen ist, schaltet sich das System ab. Wenn das Envoy-S Metered ausfällt, wenden Sie sich an Ihren Installateur, um gegebenenfalls einen Garantieanspruch für den Austausch einzureichen.

Wenn der drahtlose Kommunikationssatz abgezogen wurde oder ausgefallen ist, schaltet sich das IQ Battery System ab. Überprüfen Sie, ob der Enphase IQ Battery Kommunikationssatz eingesteckt ist.

### **Entfernen der Abdeckung der Enphase IQ Battery, um Zugang zum DC-Schalter zu erhalten**

Die Enphase IQ Battery hat keine leicht zugänglichen Bedienelemente für Verbraucher. Für den unwahrscheinlichen Fall, dass sich eine Batterie nicht automatisch von einer Überlastung oder einem Ausfall erholt und zurückgesetzt werden muss, müssen Sie auf den Gleichstromschalter der Batterie zugreifen. Um den Gleichstromschalter zurückzusetzen, stellen Sie ihn auf AUS, warten 30 Sekunden und schalten ihn dann wieder auf EIN. Stellen Sie sicher, dass die Wechselstromversorgung mit der IQ Battery verbunden ist, bevor Sie den Gleichstromschalter auf EIN stellen.

- A. Entfernen Sie die Abdeckung des Kabelkanals von der Abdeckung der Enphase IQ Battery.
- B. Ziehen Sie das obere Kunststoffgitter mit den Handzugangsschlitzen leicht in die dargestellte Richtung, um die obere Kunststoffabdeckung von den rot markierten Rippen zu lösen.
- C. Vergewissern Sie sich, dass die Position der Enphase IQ Battery Abdeckung nach Beendigung von Schritt B der in der Seitenansicht dargestellten Position entspricht.
- D. Ziehen Sie den unteren Teil der Abdeckung in der unten dargestellten Richtung heraus und bewegen Sie ihn etwas von der Wand weg (um die markierten Winkellaschen zu entriegeln):

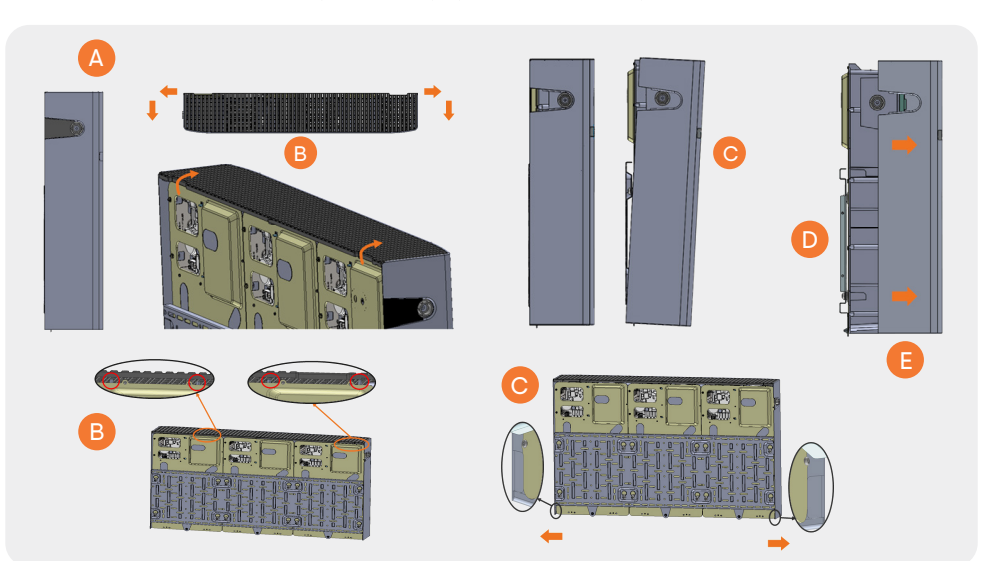

E. Ziehen Sie die Abdeckung in der angegebenen Richtung heraus.

### **LEDs des IQ-Relais**

Die LEDs und Tasten des IQ-Relais sind unten dargestellt.

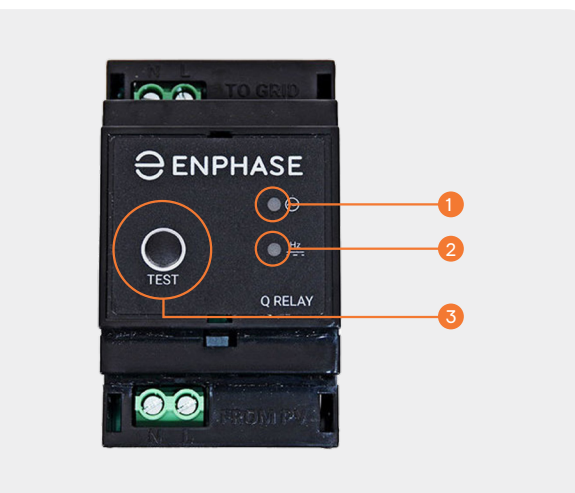

#### **LED 1 - SPANNUNG A**

Grün, wenn die Phasenspannung innerhalb des zulässigen Bereichs liegt.

#### **LED 2 - HZ, DCI** 2

Grün, wenn die Netzfrequenz (und ggf. DCI) innerhalb der Grenzwerte liegen.

#### **TESTSCHALTER** 3

Für den Test des Schalters. Das Drücken dieses Schalters ändert den Status.

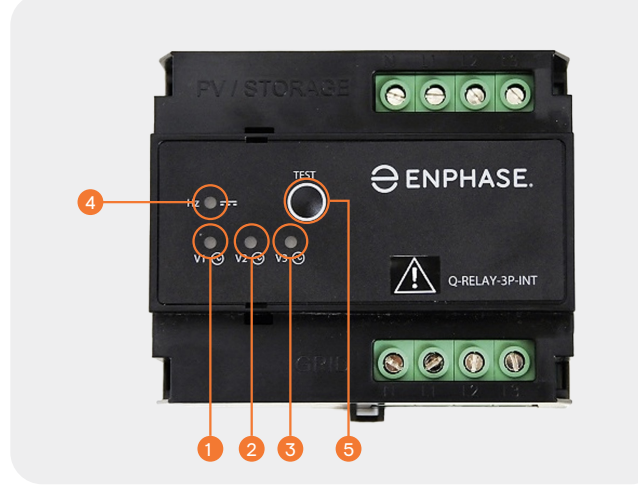

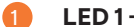

**LED 1 - SPANNUNG V1-N** 

Grün, wenn die Phase-1-Spannung innerhalb des zulässigen Bereichs liegt.

#### **LED 2 - SPANNUNG V2-N**  2

Grün, wenn die Phase-2-Spannung innerhalb des zulässigen Bereichs liegt.

#### **LED 3 - SPANNUNG V3-N** 3

Grün, wenn die Phase-3-Spannung innerhalb des zulässigen Bereichs liegt.

### **LED 4 - HZ, DCI** 4

Grün, wenn die Netzfrequenz (und ggf. DCI) innerhalb der Grenzwerte liegen.

#### **TESTSCHALTER** 5

Für den Test des Schalters. Das Drücken dieses Schalters ändert den Status.

#### **Kontaktieren Sie in folgenden Fällen den Kundendienst**

Wenn Ihr System nicht korrekt funktioniert oder unerwartet ausgefallen ist, wenden Sie sich unter<https://enphase.com/contact/support> an den Enphase Kundendienst.

Der Kundendienstmitarbeiter fragt Sie dann nach dem Status der LEDs Ihres Systems. Bereiten Sie sich darauf vor, Informationen über die LED-Anzeigen des Enphase IQ Battery Systems, die LED-Anzeigen des IQ-Relais und die LED-Anzeigen des Envoy-S Metered bereitzustellen.

#### **LED-Status der Enphase IQ Battery**

#### Während der Installation und Inbetriebnahme

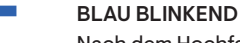

Nach dem Hochfahren, wenn die Enphase IQ Battery mit einem Envoy-S Metered gekoppelt wurde und auf einen Drei-Wege-Handshake wartet, um zu bestätigen, dass es sich um ein Enphase Gerät handelt.

#### GRÜN BLINKEND

Nach Bestehen des Drei-Wege-Handshakes mit dem Envoy-S Metered.

Anhand der folgenden Tabelle können Sie die Farbe aller LEDs auf der Vorderseite einer Enphase IQ Battery überprüfen und notieren. Wenn die Leuchten der Enphase IQ Battery durchgehend oder intermittierend grün oder blau leuchten, sind die Batterien in Betrieb.

### Während des Normalbetriebs

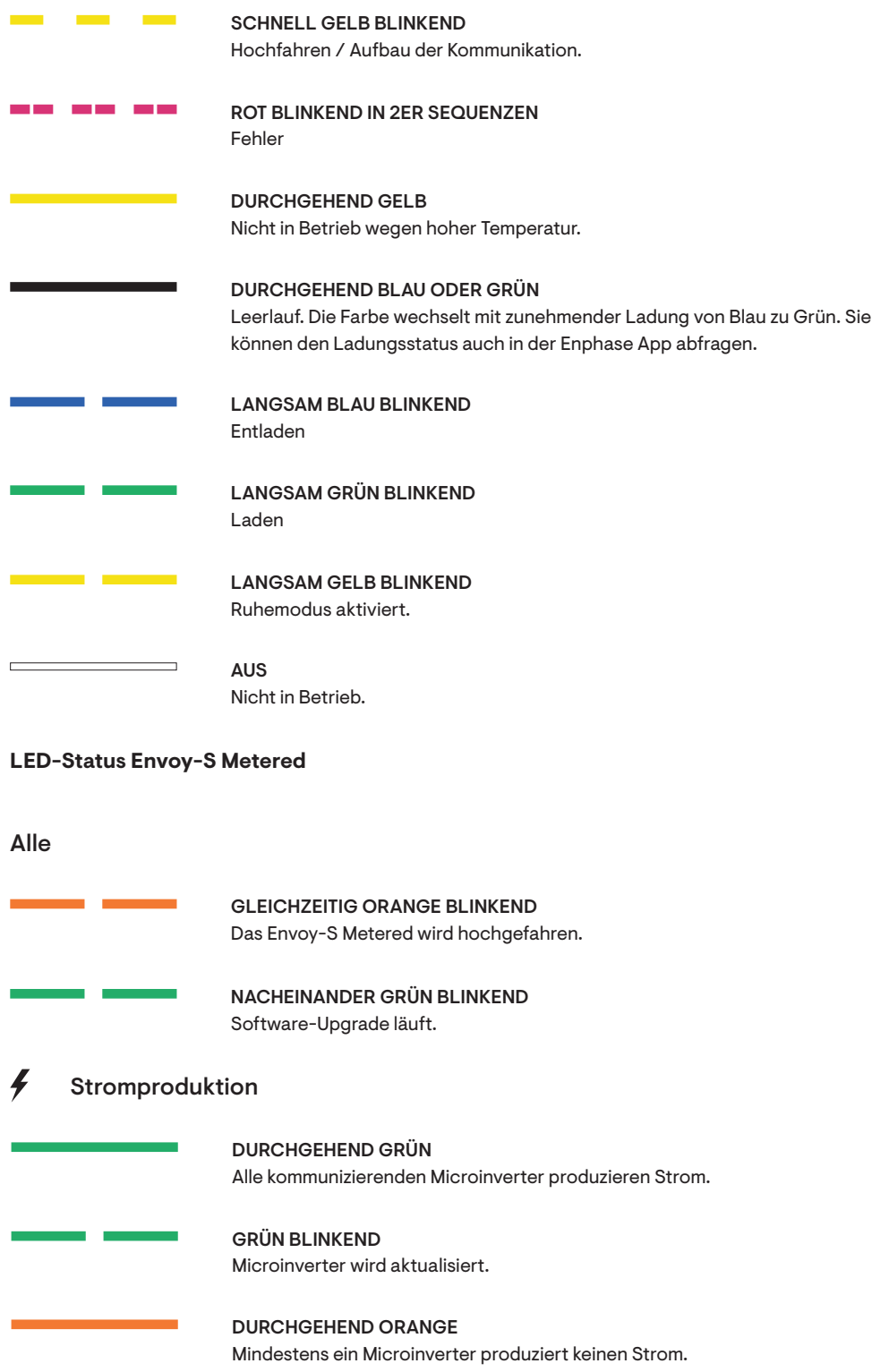

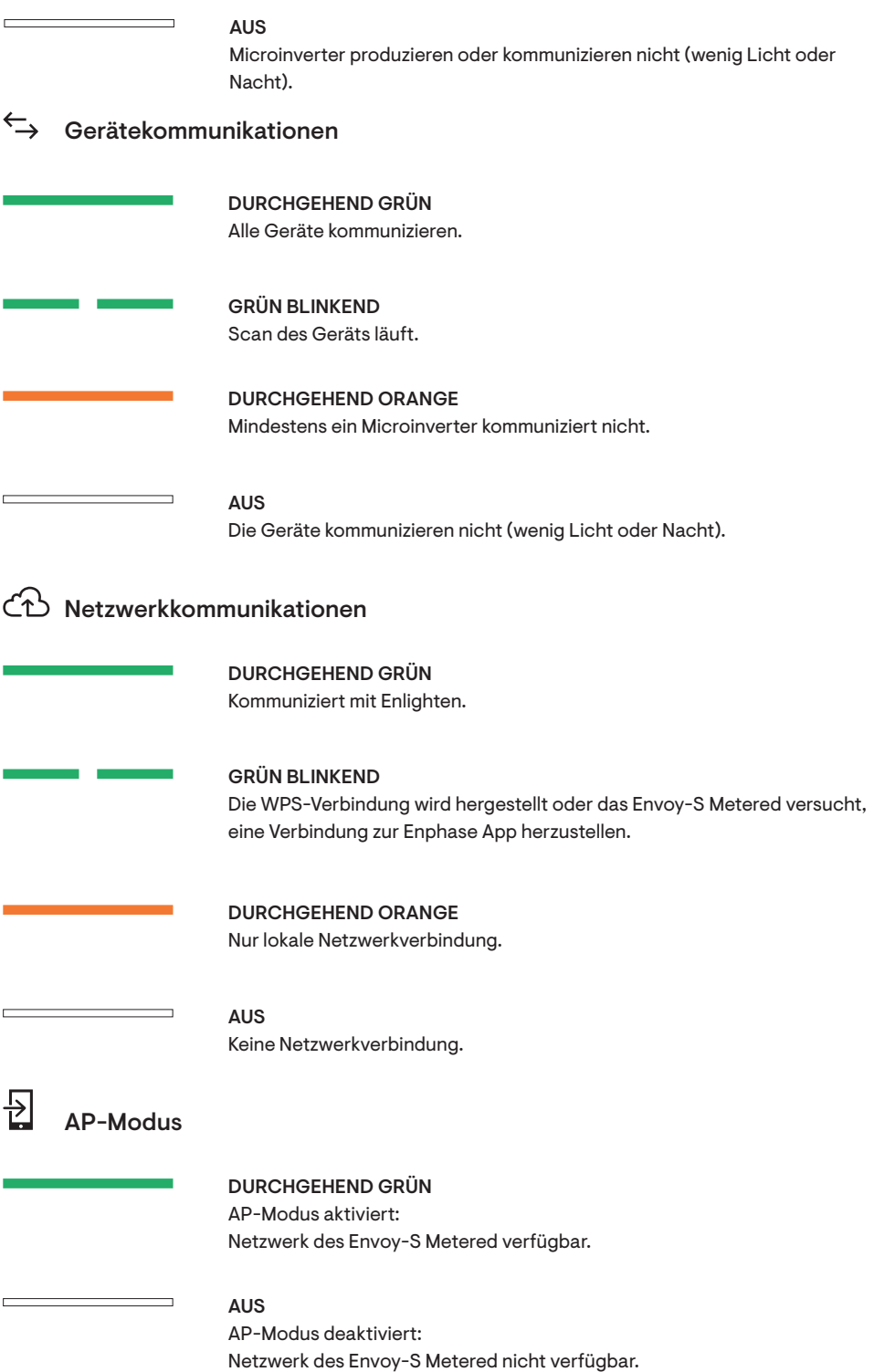

### **LED-Status IQ-Relais (einphasig)**

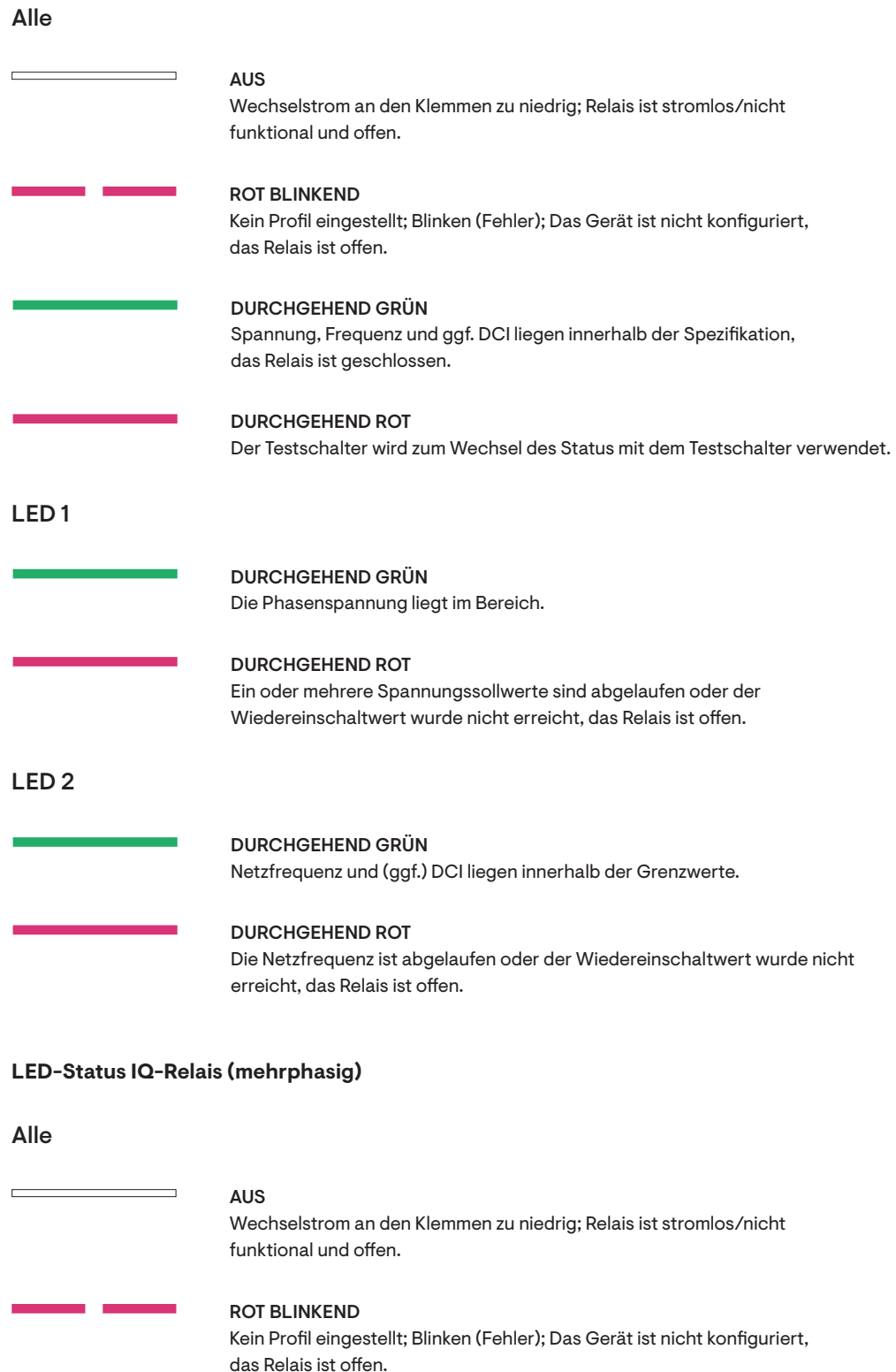

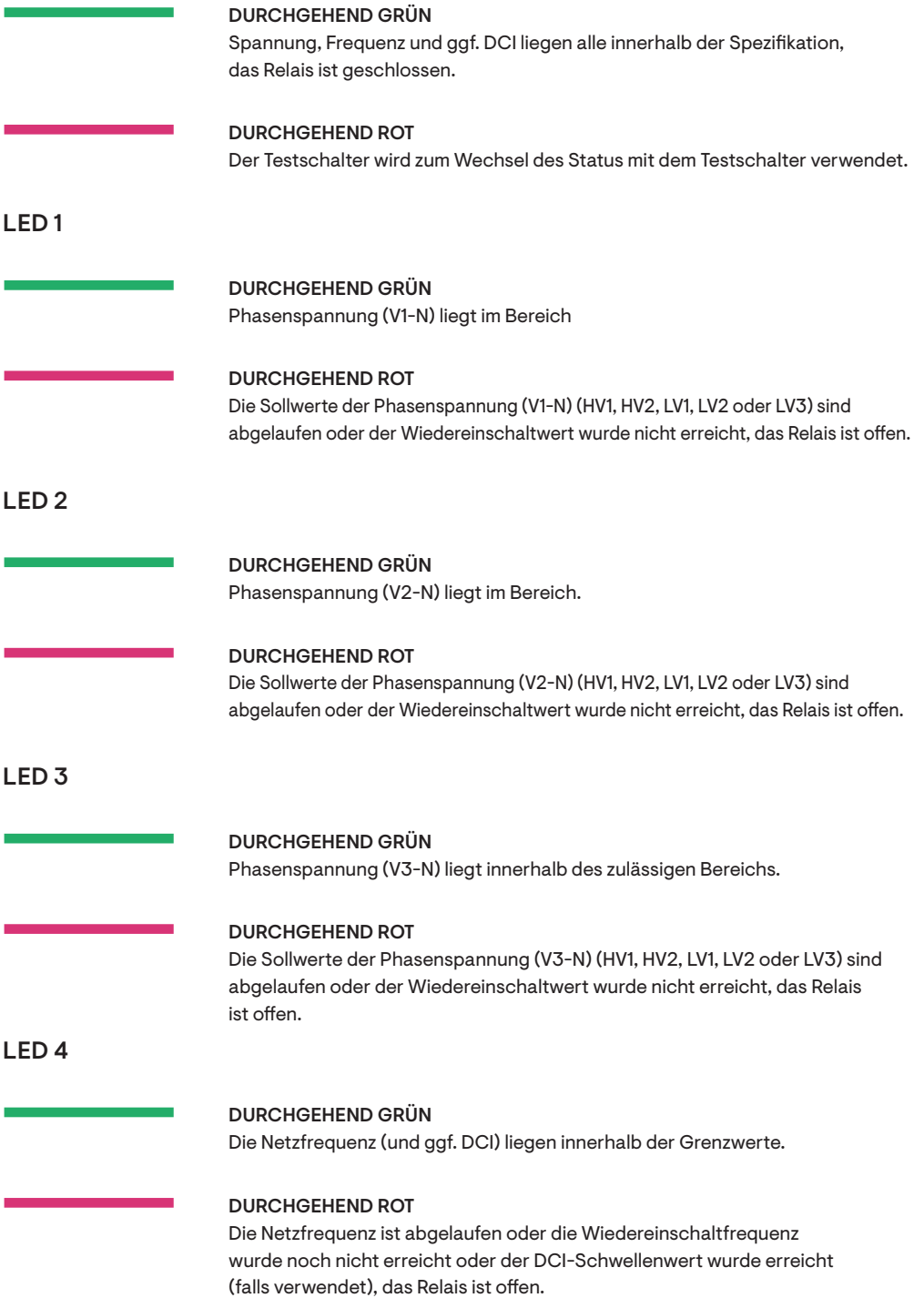